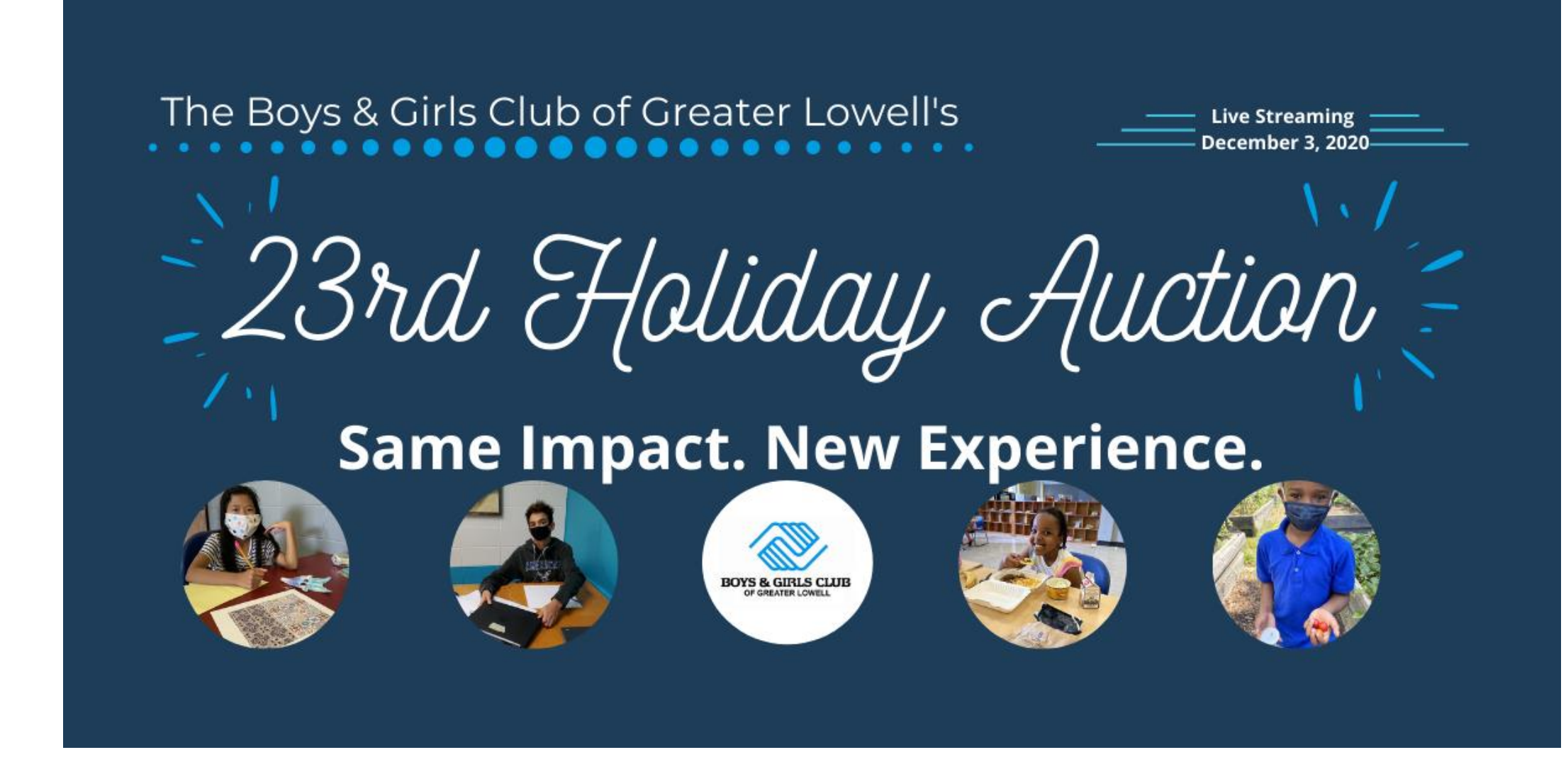

Starting your own fundraiser

### Visit the event website at <https://bit.ly/2020HolidayAuction>

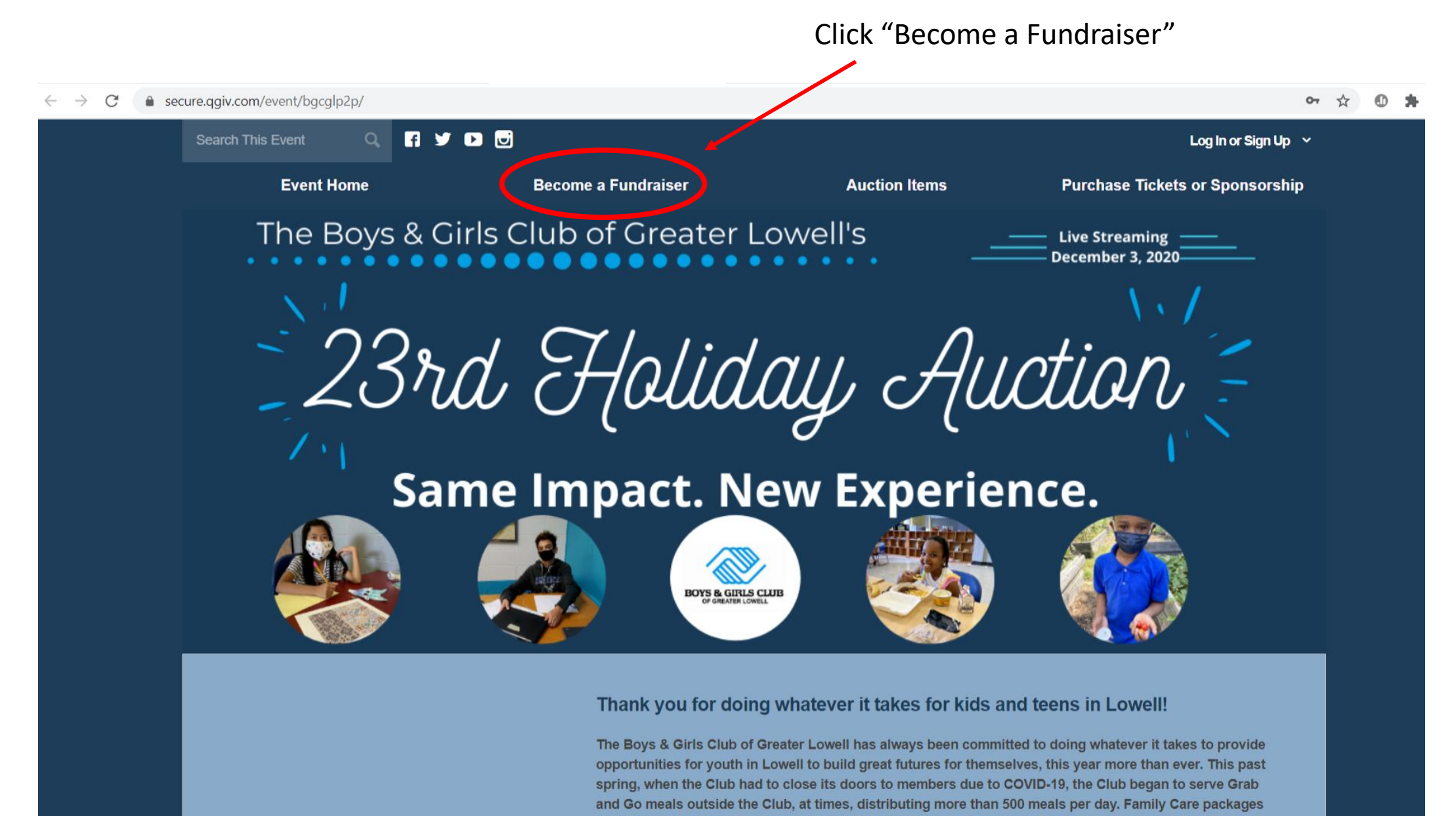

went home on Fridays, and staff provided a connection to the Club through outreach and virtual

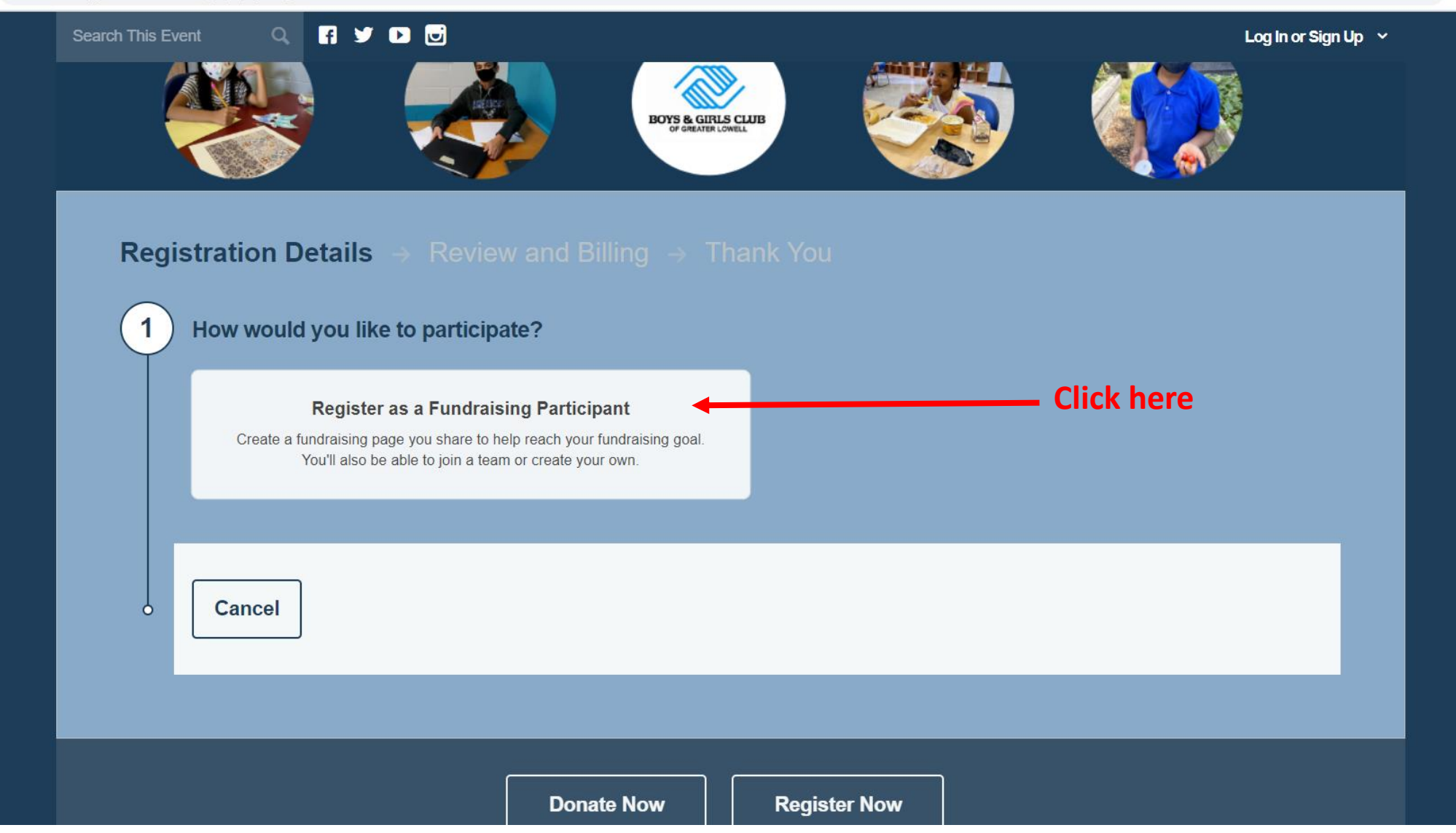

#### e secure.qgiv.com/event/bgcglp2p/register/  $\rightarrow$  $\mathcal{C}$

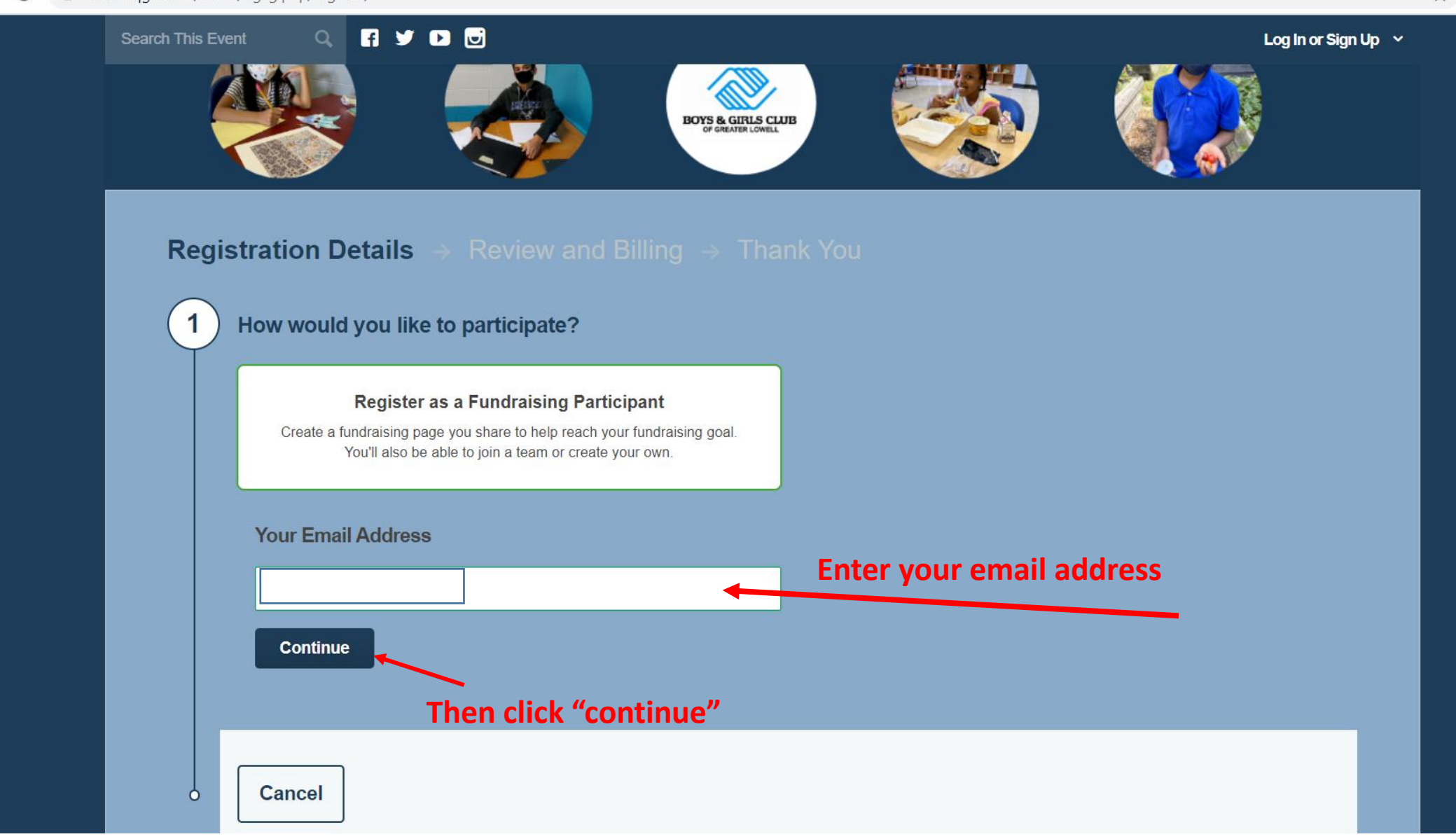

 $\sqrt{10}$ 

 $O_T$  $\frac{1}{2}$ 

### You will see this screen. Select "Create Account"

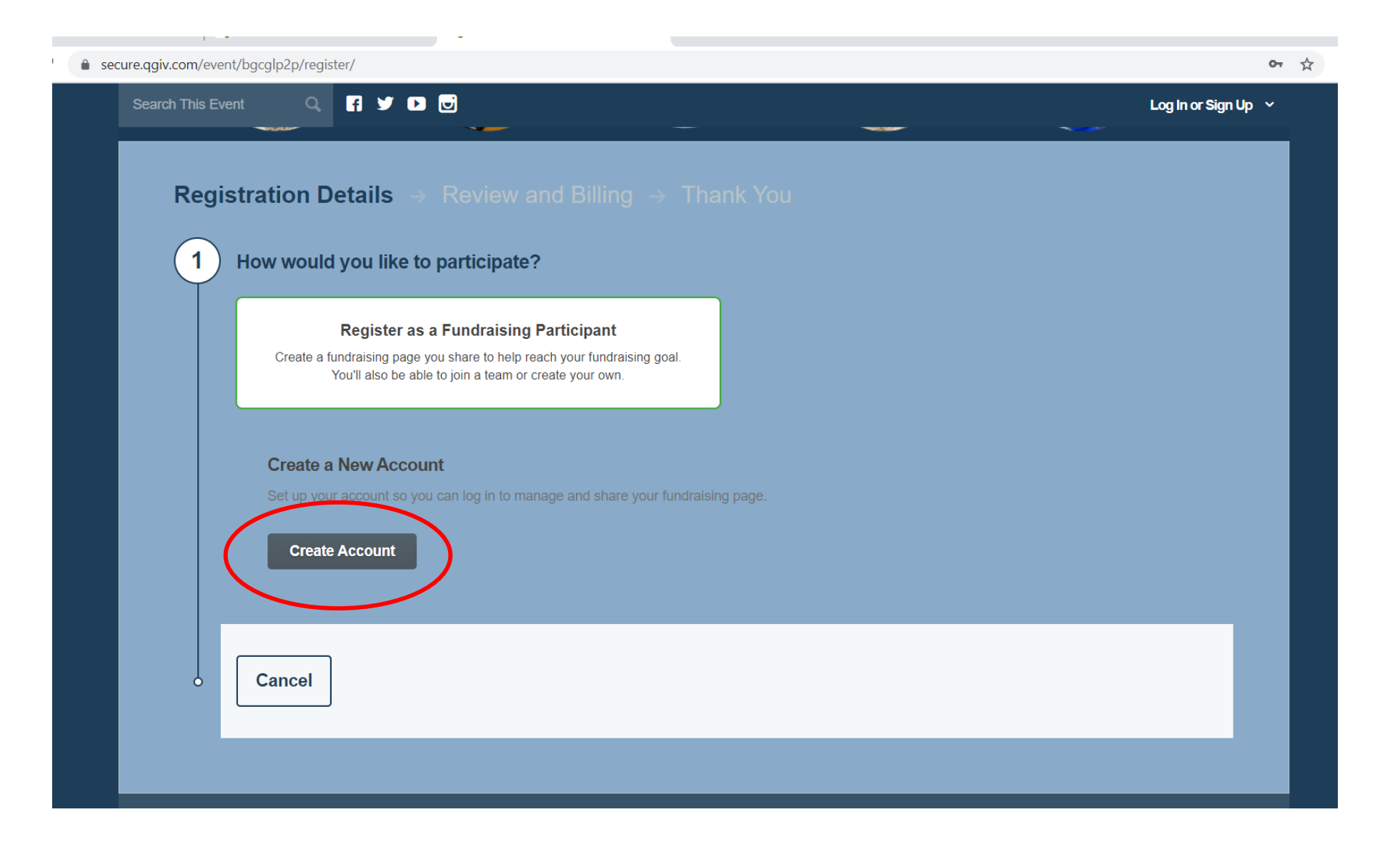

 $\leq$ 

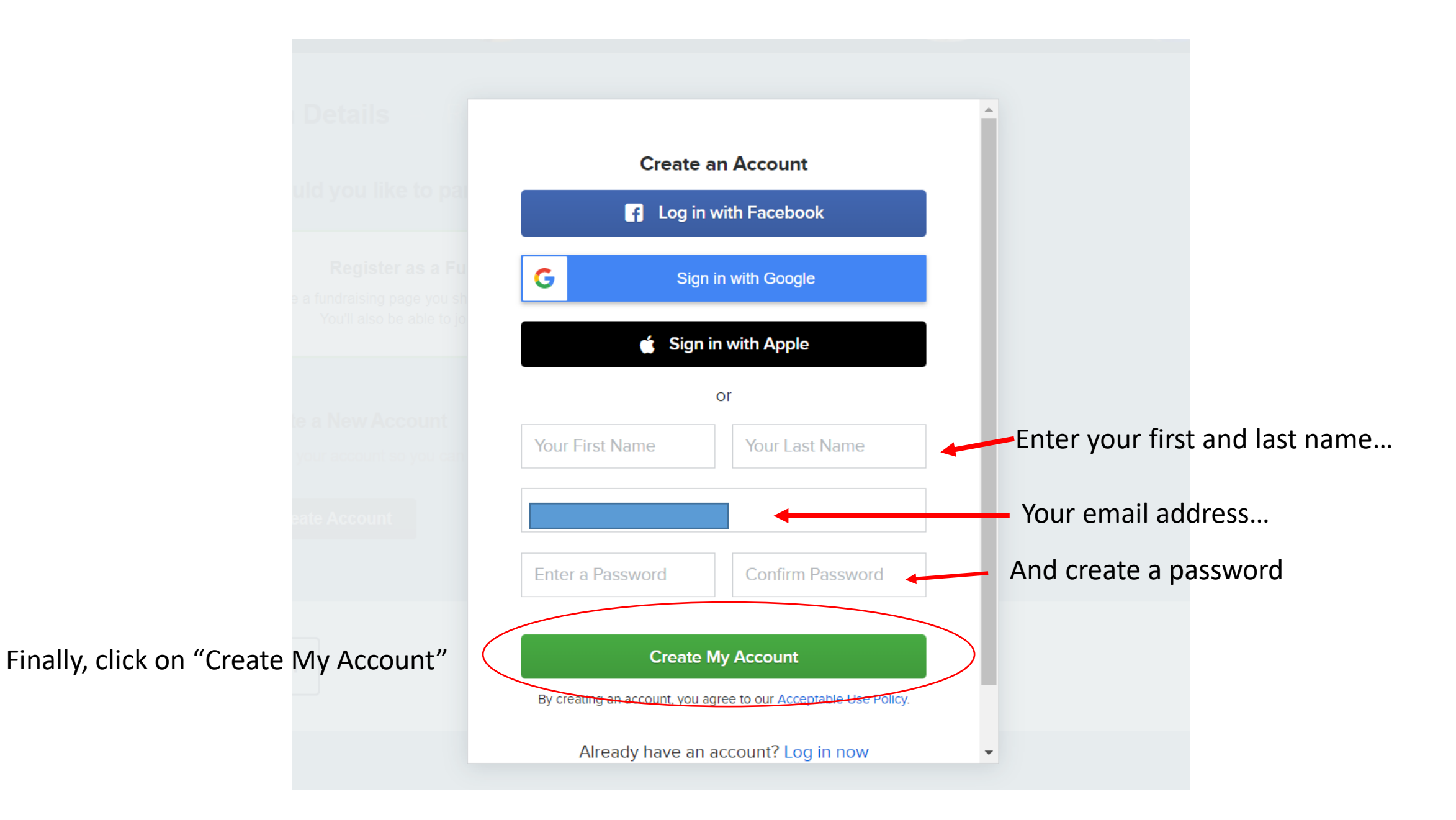

You will see three different options for fundraising.

Click "Join a Team" if there is an established fundraising team that you want to join.

Click "Create a Team" if you want to create a fundraising team.

Click "Continue as an Individual Fundraiser" if you don't want to join or start a team.

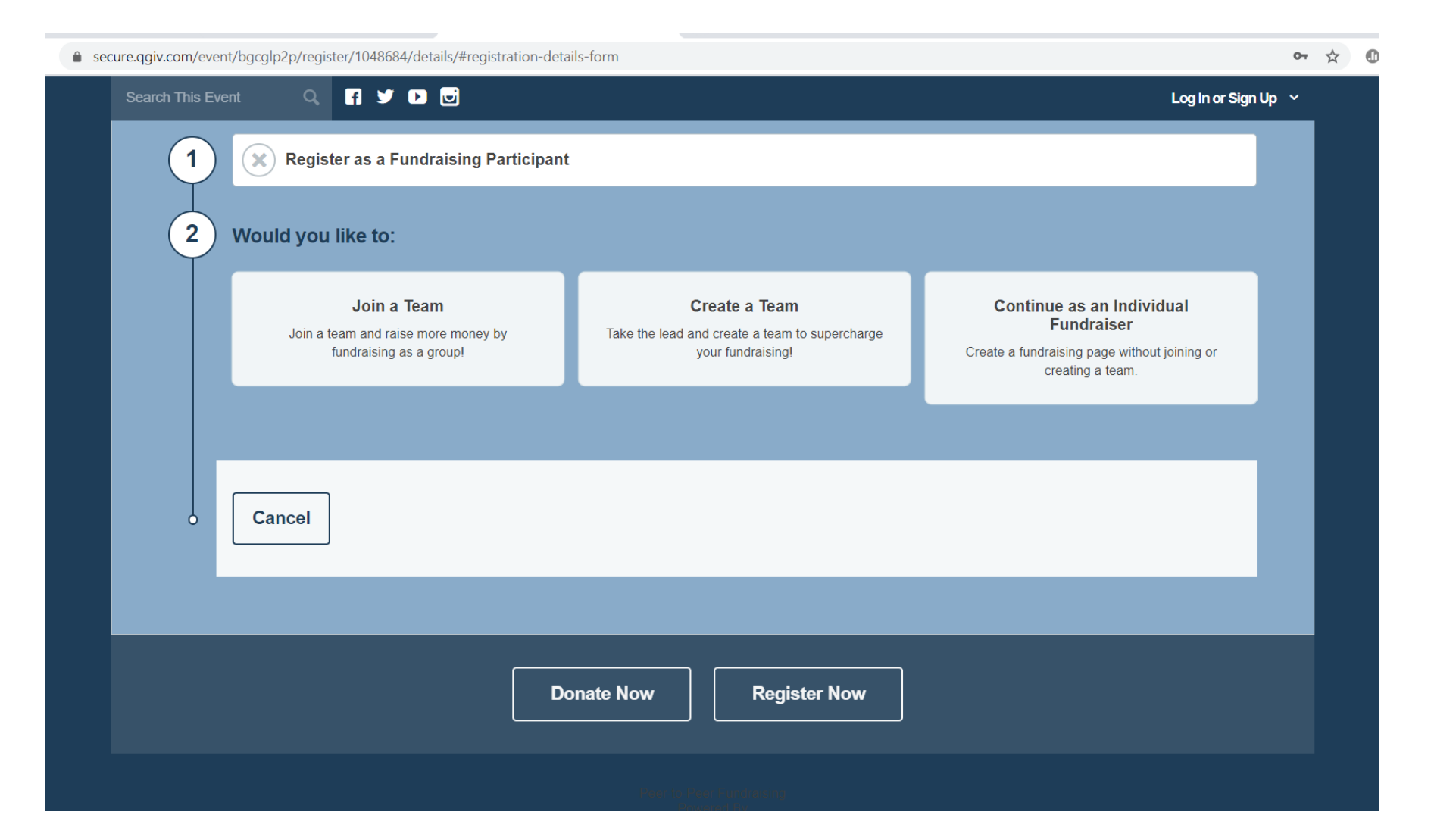

If you choose "Join a Team" you will then be given options to search the available teams, or search by a team name

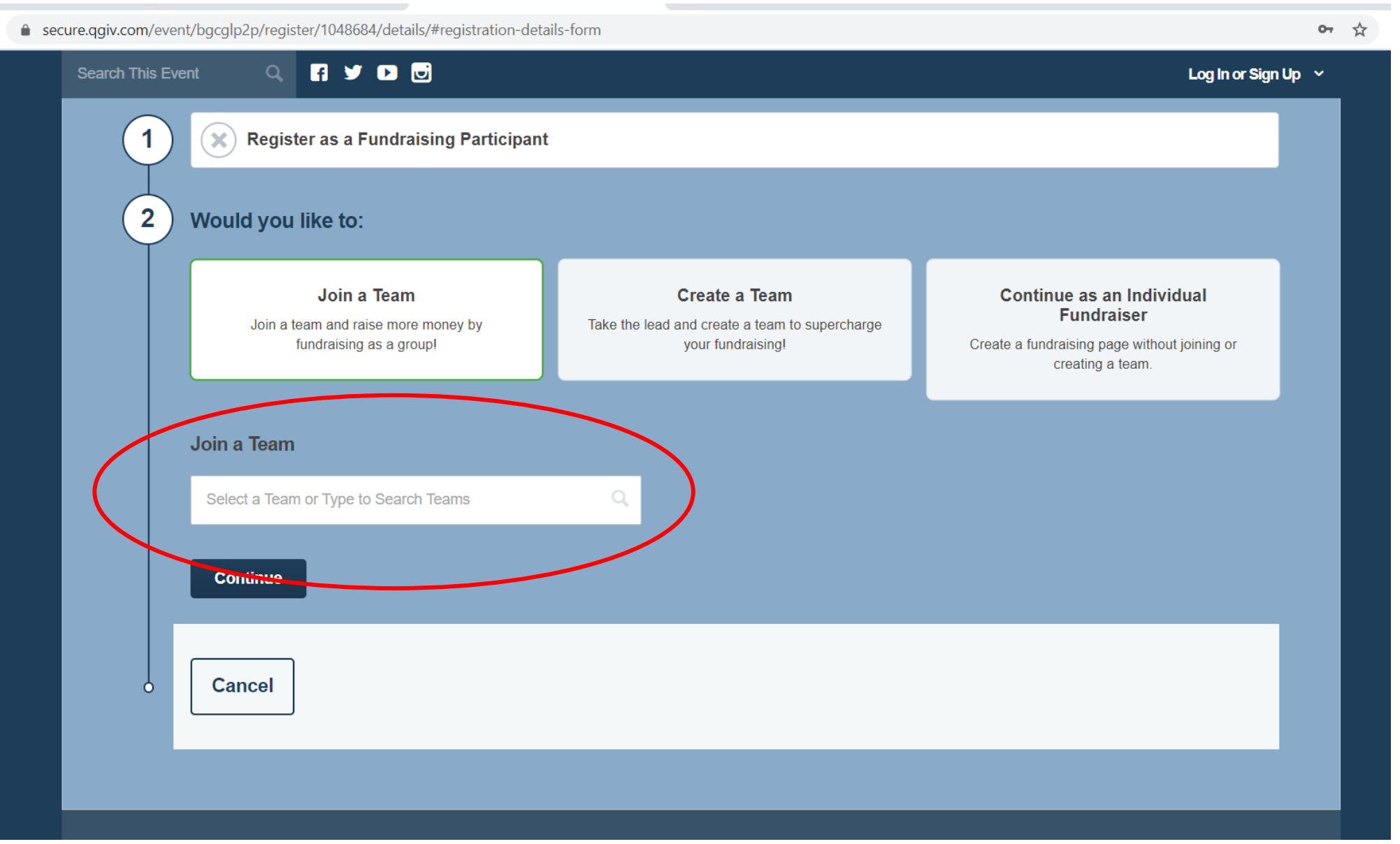

## If you select "Create a Team" you will be given fields for a Team Name and Fundraising Goal.

● secure.qgiv.com/event/bgcglp2p/register/1048684/details/#registration-details-form 0- ☆ **R y D &** Search This Event  $Q$ Log In or Sign Up  $\sim$ **Register as a Fundraising Participant**  $\mathbf{x}$  $\overline{2}$ Would you like to: Join a Team **Create a Team** Continue as an Individual **Fundraiser** Join a team and raise more money by Take the lead and create a team to supercharge Create a fundraising page without joining or fundraising as a group! your fundraising! creating a team. **Team Information** Team Name required **Team Fundraising Goal Continue Cancel** 

If you select "Register as an Individual Fundraiser", a screen with fields for your personal information will appear. Complete all fields in this form.

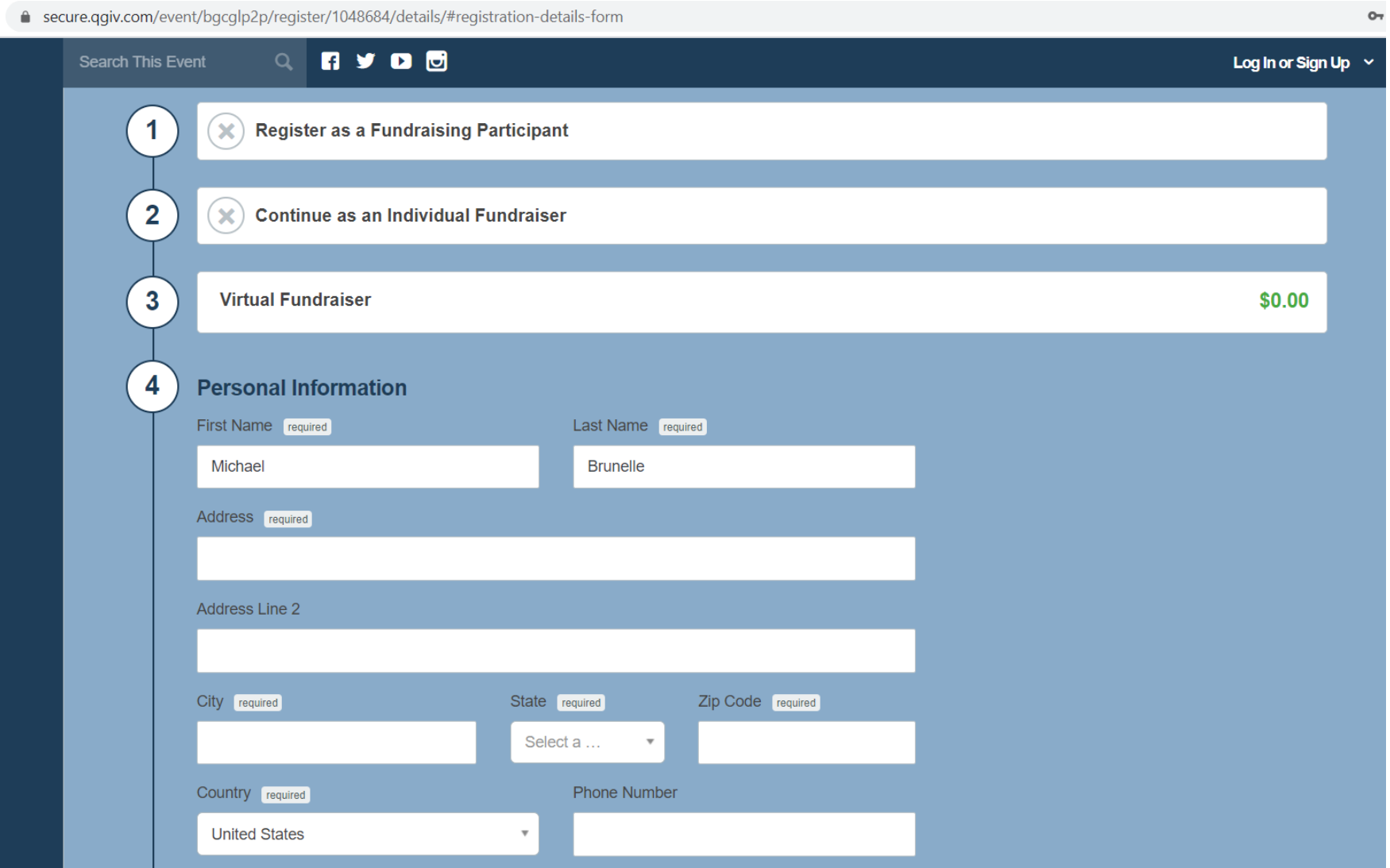

Enter your fundraising goal (you can change your goal at any time), and if you want to make your own donation, fill in the "Optional Donation" field (not required).

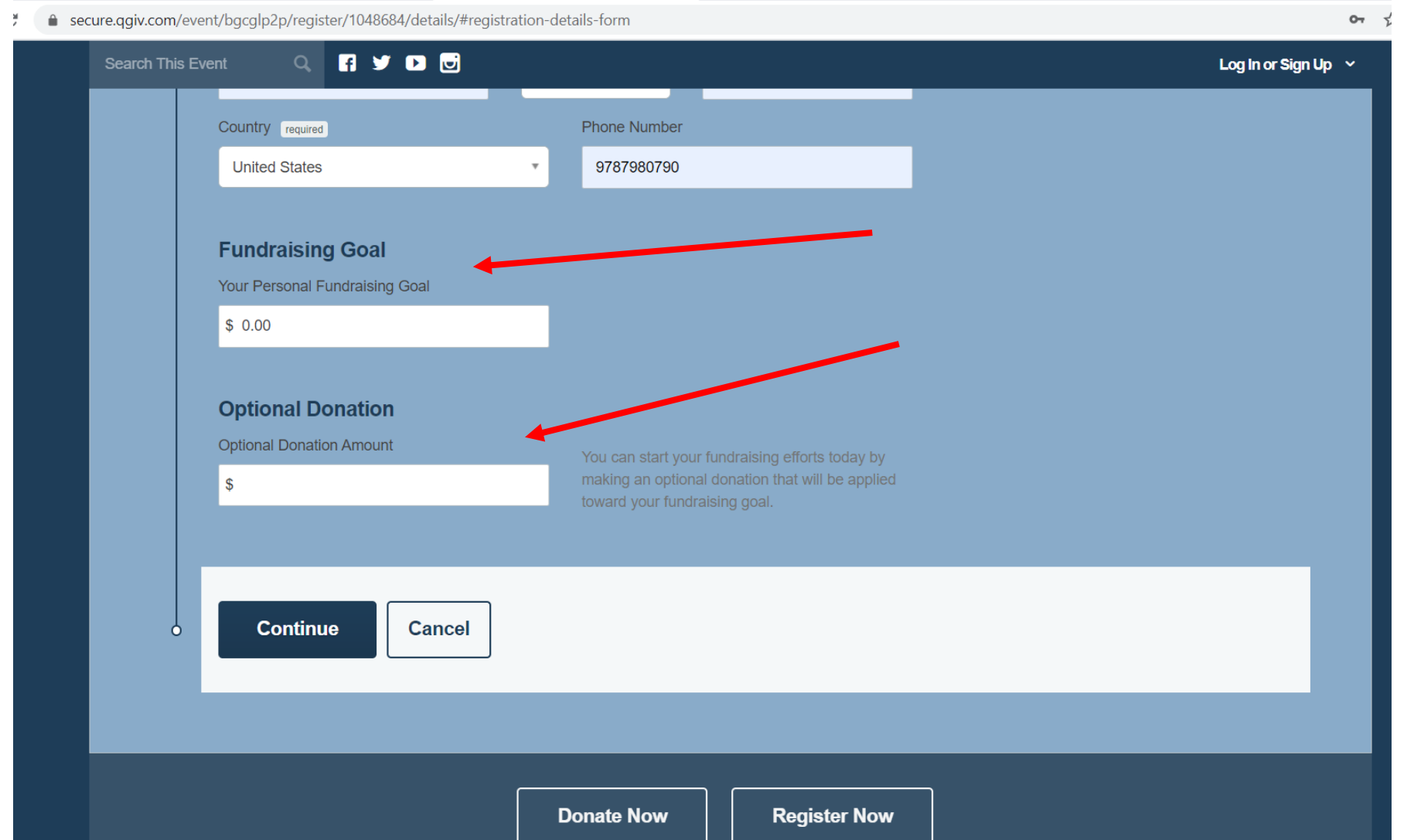

Tip: When choosing your fundraising goal, think of a goal that would be a stretch, but still achievable for you.

If you choose a goal that is too easy to achieve, donors might not be motivated to give, because they assume others will help you get to the goal.

If you choose a goal that is too large, they may think their donation won't do enough to get you to the goal.

# Finish by selecting "Complete Registration"

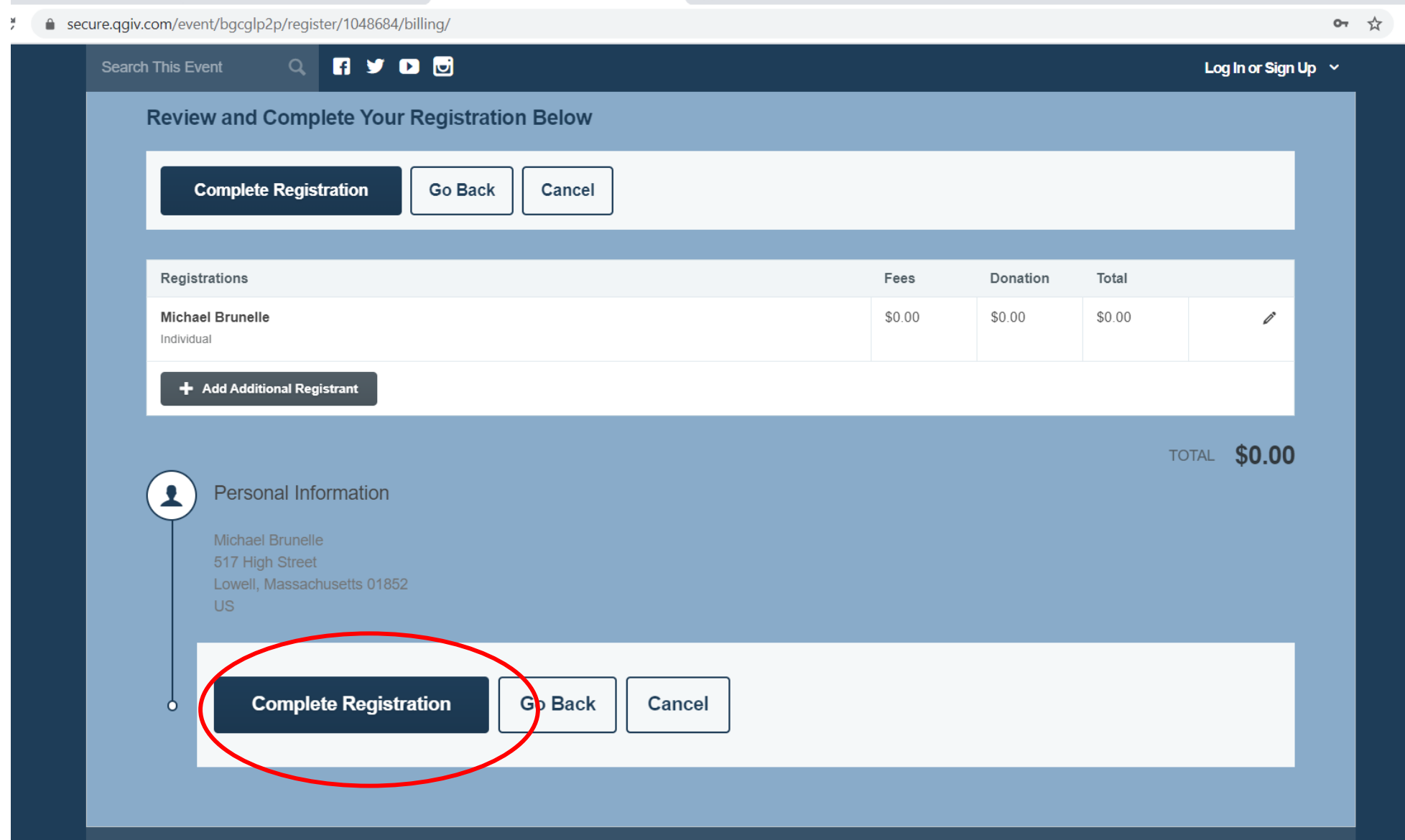

Once you've completed your registration, this page will appear. Don't click the button to connect to Facebook just yet.

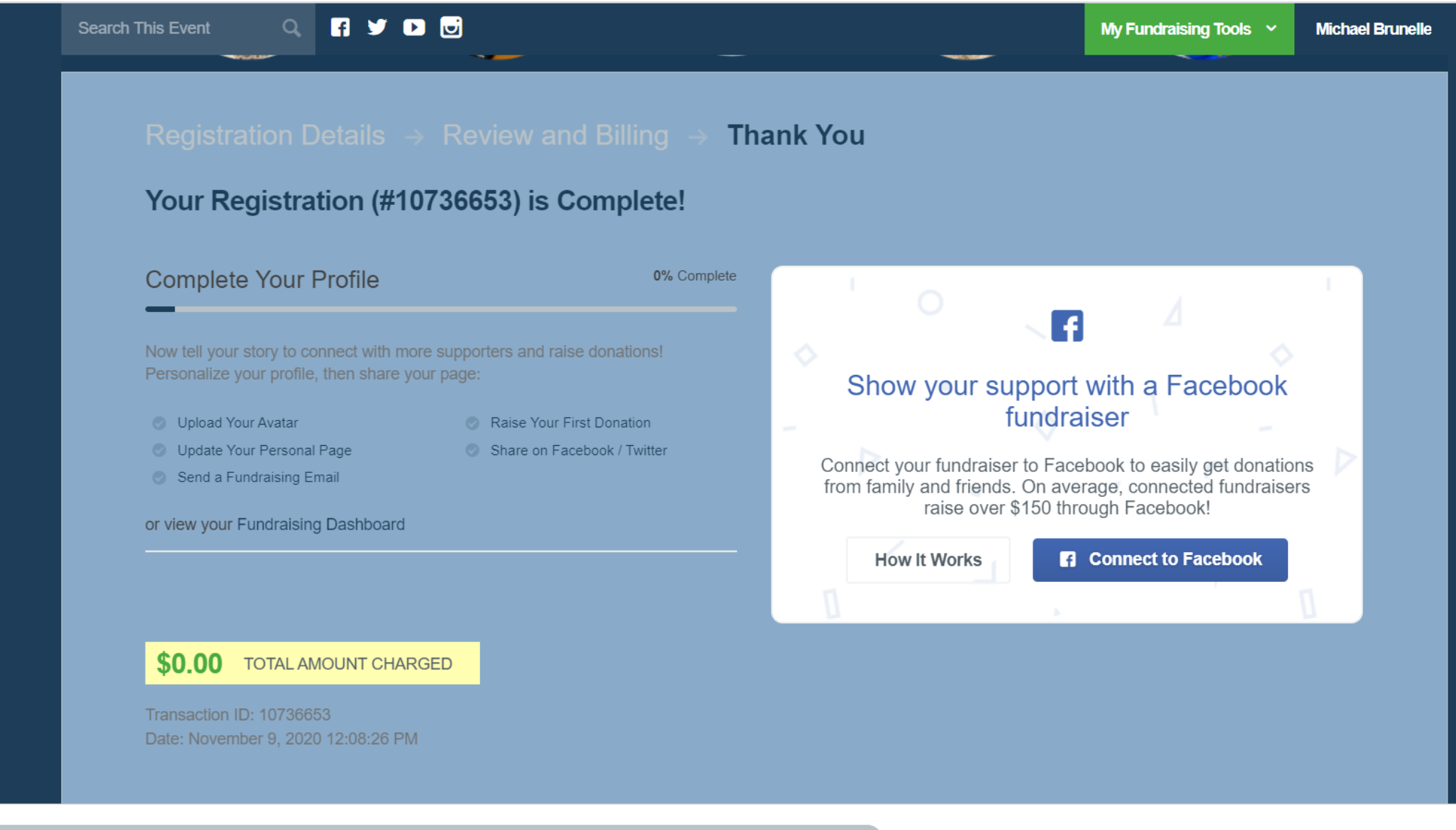

Now you are ready to move onto Personalizing Your Fundraising Page

#### For more tutorials, [click here](https://lbgc.org/?page_id=2937&preview=true)

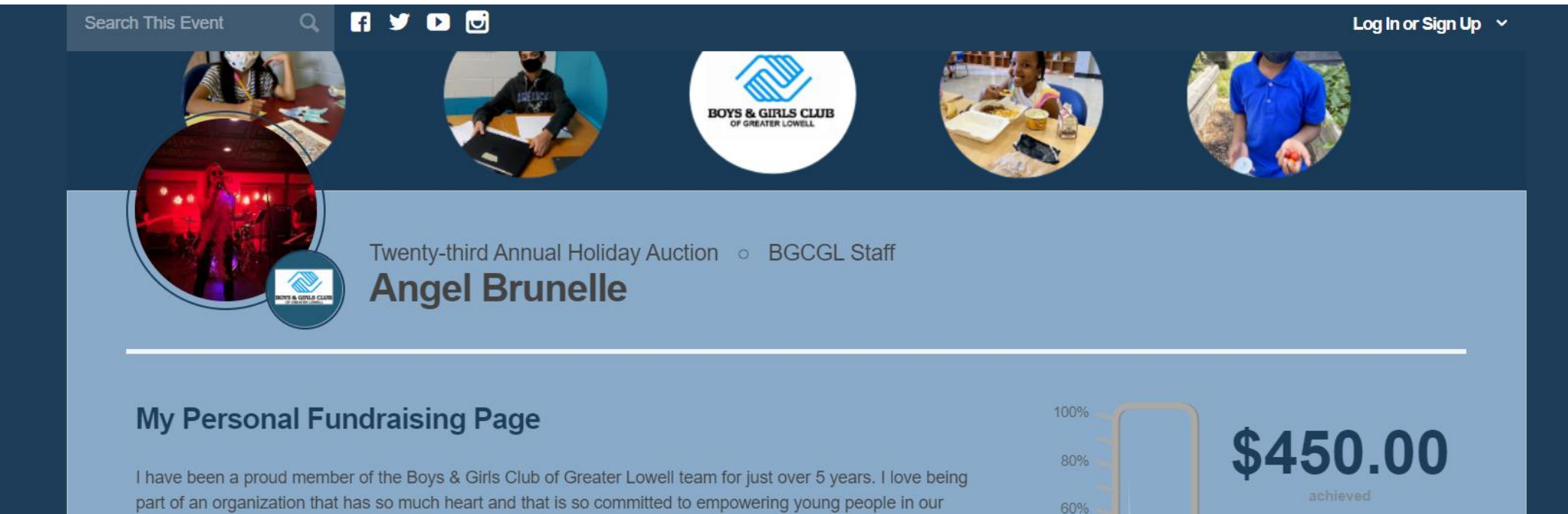

40%

20%

 $0%$ 

\$1,000.00

of your goal reached

community to achieve their dreams. Our members are some of the most charming, resilient, hardworking kids and teens I've met and they deserve every opportunity that their more affluent peers might have.

The impact of this year is multiplied in communities of color and low-income households. The Club has remained committed to doing whatever it takes to continue to open the door to opportunity for our young people, who are more than willing to do the work once they get through that door. However, we rely on community support to make this happen. Our Holiday Auction is a large source of funding for the Club. This year, we are going virtual, but we are sure that our community will rise to the occasion and support the event just as they always have, and maybe a few folks who haven't been able to experience this exciting evening will be able to join us for the first time.

Your donation will go directly to help provide educational support during the day for distance learners, three healthy meals each weekday, grab and go meals for those members who can't be with us in-person, mentoring and connections with our caring staff members, and engaging afterschool programs.